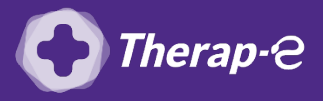

## **Comment puis-je facturer une téléconsultation ?**

*Pour télétransmettre en téléconsultation, la cotation en vigueur est :*

- *TCG (Médecins généralistes, sages-femmes depuis le 26 mars 2020) ;*
- *TC (Médecins spécialistes).*

Pour permettre la télétransmission, il faut **forcer l'acte de téléconsultation**.

- 1. **Cliquez** sur **"paramètres"** dans le menu en haut de la fenêtre
- 2. **Choisissez** le menu **"Personnalisation des Prestations"**
- 3. Dans la fenêtre qui s'affiche, **cliquez** sur le pictogramme **"Ajouter"**
- 4. Dans la fenêtre qui s'affiche, **séléctionnez : "Création exceptionnelle d'une nouvelle lettre-clé NGAP selon les dernières mesures du code de la Sécurité Sociale"**
- 5. Un message d'information s'affiche, **validez** en cliquant sur **"OK"**
- 6. **Complétez** les informations requises dans la fenêtre **"personnalisation d'une prestation" Suivez les étape 1 à 9**

*Code TCG/25.00 pour un médecin généraliste et TC/23.00 pour un médecin spécialiste)*

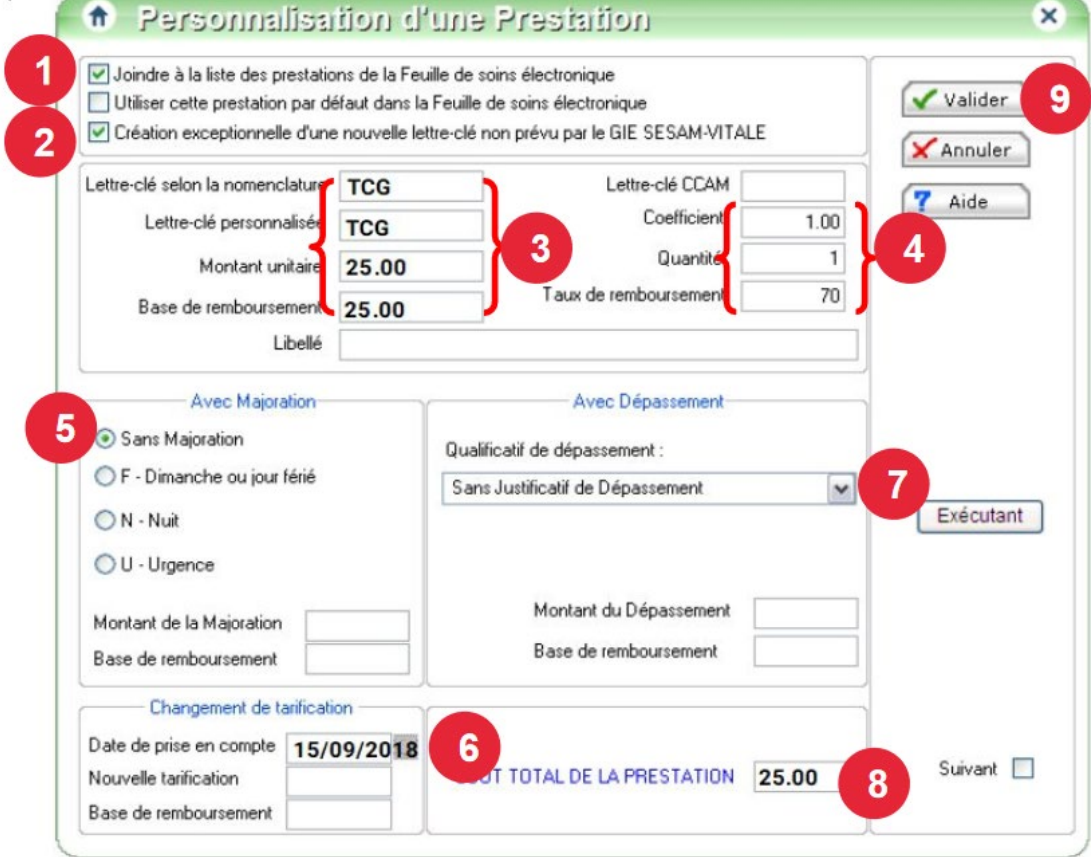

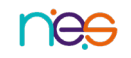